# Crossroads Chromebook Guide

## **BOOKMARKS**

School Website: thecrossroadsschool.wixsite.com /thecrossroadsschool

Online Assignments: Crossroads323.weebly.com

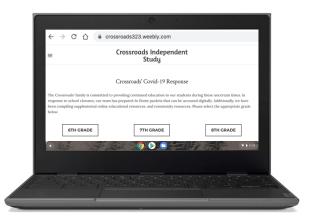

## SOCIAL MEDIA

Facebook & Twitter: @XroadsSchool

Follow us for updates!

## Scan the following QR codes to check out the resources below.

iPhone: Open phone camera and point it at the QR code as if you were going to take a photo. A notification should appear at the top of the screen prompting you to open the provided link.

Android: Some newer models can scan QR Codes with their camera, while others need a QR Code app. If the above steps for iPhone do not work on your Android phone, please download any "QR code" app.

# Student Google Email Address: StudentID#@bcpss.org Password: CSstudent19

# Setting Up your Chromebook

Watch this to get started!

https://rebrand.ly/ChromeSetup

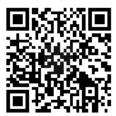

**Keyboard Shortcuts** 

Helpful tips to work smarter

https://rebrand.ly/ShortKey

## Caring for you Chromebook

Quick review of how to use your device responsibly & avoid damage https://rebrand.ly/ChromeCare

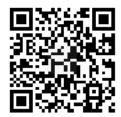

# Convert Paper into PDF file

Excellent way to submit anything handwritten

https://rebrand.ly/PaperToFile

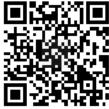

A walk through of how to navigate, check to-do's, & submit assignments

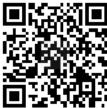

Taking a few minutes to organize now saves a lot of hassle later

Using Bookmarks to Organize

Crossroads Community

Calendar

Open and click "Subscribe"

https://rebrand.ly/XroadsCal

https://rebrand.ly/BookmarkOrg

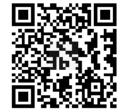

### Google Classroom Tutorial

https://rebrand.ly/GoogleClass

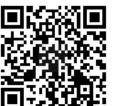

#### Check Grades

Using Infinite Campus

https://rebrand.ly/Grades

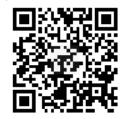

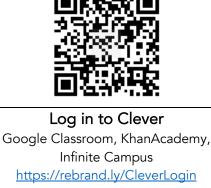

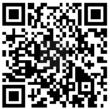